## **General Tab > Report Variables**

This is the setup of filters that appear on the Select Tab. The variables must appear somewhere in the where clause of the general tab, or within the query. Setting up report variables requires a base knowledge of SQL and the query writer within the generic report writer. Before use, please contact the SGA team for additional training.

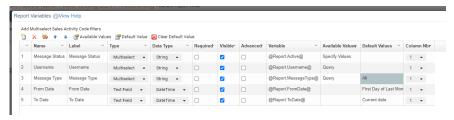

## Add Multiselect Sales Activity Code filters

 This is an SGA Sales only feature. It adds all parts of the activity code as multiselect filters. If there isn't any text in the where clause, then the corresponding code will be added automatically.

## Tool Bar

- New: add a new report variable
- Delete/delete all
- Arrows: move the variable up and down. The order of the variables within the setup dictates the order they appear on the Select tab.
- Available Values: This will only be available for variables that use the type multiselect or dropdown. This will be elaborated on further in the article.
- Default Value: This dictates what the report's default value is. This will be elaborated on further in the article.
- Clear Default Value: This is the only way to delete the default value.

## Variable Set up

- Name: Name of the variable.
- Label: This is what is seen on the Select Tab
- Type: Multiselect (can choose multiple items), Dropdown (Only one item can be chosen), and Text.

- Data Type: String, Integer, Decimal, DateTime, Date, Time, Boolean
- Required
- Visible: This will hide the variable from the select tab
- Advanced: If checked this will be under the "Show Advanced" button on the Select tab
- Variable: this is the variable that is used within the query. It must be in the following format @Report.xxxxx@.
- Available Values: (Only used with dropdown and multiselect)
  - Generic Report- use an id and name column from a report to get the values available
  - Generic Report Query: Uses a query file within the reporting system to get the available values
  - Query: Uses a query that is only available for that variable
  - Specify Values: This gives the ability to key in custom values
- Default values
  - o Generic Report- use an id and name column from a report to get the values available
  - Generic Report Query: Uses a query file within the reporting system to get the available values
  - Query: Uses a query that is only available for that variable
  - Specify Values: This gives the ability to key in custom values
  - o Default Values for when a data type is datetime or date

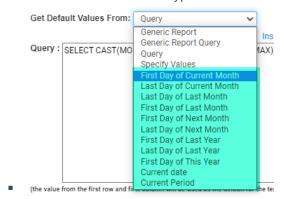

• Column Nbr: defines if the variable is displayed on the select tab in the first or second column.